## Seamless Access on the Go

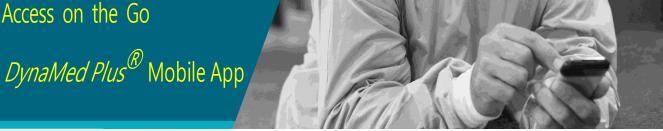

DMP

Take DynaMed Plus with you on your tablet or smart phone wherever you go. With the DynaMed Plus mobile app, you will have easy access to clinical information by using the mobile app available for IOS and Android devices.

## To Download:

- **1.** For best results, uninstall any previous versions of  $DynaMed^{\mathbb{R}}$ .
- **2.** Go to DynaMed Plus web Page from the library portal, click on Get the DynaMed Plus Mobile App, Enter your email and click Send
- 3. Go to the App Store or Google Play and download the DynaMed Plus Mobile app.
- 4. After completing the app download, open the email from your mobile device.
- 5. Click on the link in Step 2 to download DynaMed Plus content.
- 6. It will take 20 30 minutes to install the initial DynaMed Plus content.
- 7. Your device is ready to go!

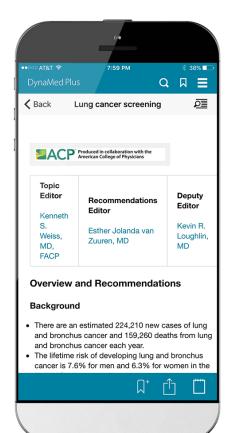

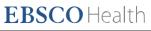